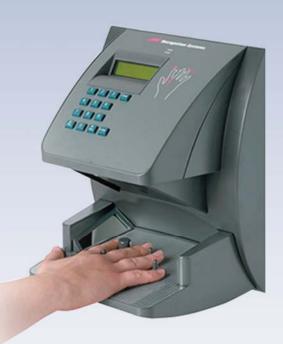

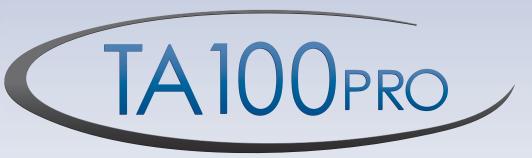

# **Quick Reference Guide**

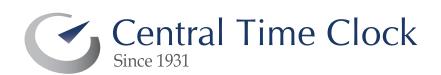

Call (718) 784-4900 www.centraltimeclock.com

## **Table of Contents**

| Adding New Employees                                   | . 4 |
|--------------------------------------------------------|-----|
| Adding Transactions Using the Online Timecard          | 15  |
| Adding Transactions Using Transaction Maintenance      | 20  |
| Editing Existing Transactions in the Online Time Card2 | 25  |
| Fixing Missing Punches in the Employee's Time Card     | 30  |
| Using the Approval Editor                              | 37  |
| Manually Polling the Time Clocks                       | 42  |

# **ADDING NEW EMPLOYEES**

#### **Adding New Employees**

As a company grows, hiring more employees is an expected experience. TA100 Pro makes adding new employees simple by walking the system user through the screens necessary to fully configure the new employee's assignments and options. Depending on the options selected in the Main Company setup, you might not see all the options and/or screens.

1. To add an employee, click on the **Employee** icon, or select **Daily Operations**, then **Employee**. This will open the *Configure Employee* Screen.

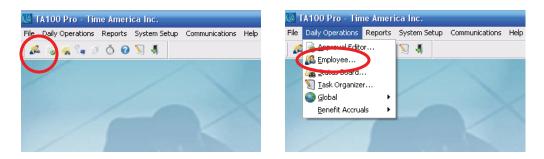

2. In the *Configure Employee* screen, press the **Detail** tab to change to the Employees Details.

| Configure Employee                           |            |             |               |             |            |           |                              |           |            |        |        |      |
|----------------------------------------------|------------|-------------|---------------|-------------|------------|-----------|------------------------------|-----------|------------|--------|--------|------|
| 00001                                        | Timecard   | Schedule    | Transactions  | Status      | Benefits   | Messages  | Wages                        | Badge     | s NAA      | CI cks | Detail |      |
| Washington Carol                             | Date       | Day C       | at Start      | Stop 🛙      | Department | Reg       | OT1                          | OT2       | OT3 Un     | paid L | ollar  |      |
| Active                                       |            | 09 Mon      |               |             | 001        |           |                              |           |            |        |        |      |
| Division ALL                                 | A 11/17,   |             | -             | 0           | 0001       | 1 2       | -                            |           |            |        | -      |      |
|                                              | A 11/18/   | '09 Wed     |               | 0           | 001        |           |                              |           | •          |        |        |      |
| unoup                                        |            |             |               |             |            |           |                              |           |            |        |        |      |
| <pre>Karrier Find Next &gt;&gt;</pre>        |            |             |               |             |            |           |                              |           |            |        |        |      |
| 00001 Washington, Carol 🔥                    |            |             |               |             |            |           |                              |           |            |        |        |      |
| 00002 Baines, Peter<br>00003 Anderson, Frank |            |             |               |             |            |           |                              |           |            |        |        |      |
| 00003 Anderson, Frank<br>00004 Jones, David  |            |             |               |             |            |           |                              |           |            |        |        |      |
| 00005 Smith, John                            |            |             |               |             |            |           |                              |           |            |        |        |      |
| 00006 Sample, Joe                            |            |             |               |             |            |           |                              |           |            |        |        |      |
|                                              |            |             |               |             |            |           |                              |           |            |        |        |      |
|                                              |            |             |               |             |            |           |                              |           |            |        |        |      |
|                                              |            |             |               |             |            |           |                              |           |            |        |        |      |
|                                              |            |             |               |             |            |           |                              |           |            |        |        |      |
|                                              |            |             |               |             |            |           |                              |           |            |        |        |      |
|                                              |            |             |               |             |            |           |                              |           |            |        |        |      |
|                                              |            |             |               |             |            |           |                              |           |            |        |        |      |
|                                              |            |             |               |             |            |           |                              |           |            |        |        |      |
|                                              |            |             |               |             |            |           |                              |           |            |        |        |      |
|                                              |            |             |               |             |            |           |                              |           |            |        |        |      |
|                                              |            |             |               |             |            |           |                              |           |            |        |        |      |
|                                              |            |             |               |             |            |           |                              |           |            |        |        |      |
|                                              |            |             |               |             |            |           |                              |           |            |        |        |      |
|                                              |            |             |               |             |            |           |                              |           |            |        |        | -    |
|                                              | 1          |             |               |             |            |           | 8                            |           |            |        |        | ¥    |
|                                              | Auto Proc  | essing Show | v Schedule) 📄 | Forecasting | g Ap       | prove     | 3                            | Pav Perio | ids back   |        | Key    |      |
|                                              |            |             |               |             |            |           |                              |           | 15/2009 to |        |        |      |
|                                              |            | 11/15/20    | 09 11/16/200  | 09 11/17,   | /2009 11/1 | 18/2009 1 | And the second second second |           |            |        |        | als  |
|                                              | Reg        |             |               | 00          | 0.00       | 0.00      | 0.00                         |           | 0.00       | 0.00   |        | 0.00 |
|                                              | OT1        |             |               | 00          | 0.00       | 0.00      | 0.00                         |           | 0.00       | 0.00   |        | 0.00 |
|                                              | 0T2<br>0T3 |             |               | 00          | 0.00       | 0.00      | 0.00                         |           | 0.00       | 0.00   |        | 0.00 |
| ~                                            | Unpaid     |             |               | 00          | 0.00       | 0.00      | 0.00                         |           | 0.00       | 0.00   |        | 0.00 |
| 6 Listed                                     | Dollar     |             |               | 00          | 0.00       | 0.00      | 0.00                         |           | 0.00       | 0.00   |        | 0.00 |
| Number O Name                                | Reproce    | ess Ad      | ld Trans      | dit/Add St  | art Edit/A | Add Stop  | Multiple M                   | tisc.     | rom Sched  |        | Delete |      |
| Show Inactives                               |            |             |               |             |            |           |                              |           |            |        | 201010 |      |
|                                              |            |             |               |             |            |           |                              |           | Print      |        | Close  | e    |

| 0001                                     | Timecard Schedule Transactions Status Benefits Messages Wages Badges N | IA Clocks Detail |
|------------------------------------------|------------------------------------------------------------------------|------------------|
| ashington,Carol<br>tive                  | Number 00001                                                           |                  |
| vision ALL                               | SSN Birth date / /                                                     |                  |
| iroup ALL                                | Last name Washington                                                   |                  |
| Prior Find Next >> 001 Washington, Carol | First name Carol Mi                                                    |                  |
| 102 Baines, Peter                        | Address                                                                |                  |
| 103 Anderson, Frank<br>104 Jones, David  | Address                                                                |                  |
| 005 Smith, John<br>006 Sample, Joe       | City                                                                   |                  |
|                                          | Zip Code State Phone ( ) -                                             |                  |
|                                          | Email address                                                          |                  |
|                                          | Hire date 07/12/1995 Accrue this month Fiscal 07/12/2002               |                  |
|                                          | Use an Alternate Hire date for Benefits 01/01/1900                     |                  |
|                                          |                                                                        |                  |
|                                          |                                                                        |                  |
|                                          |                                                                        |                  |
|                                          |                                                                        |                  |
|                                          | Division 0000 TIME AMERICA, INC.                                       |                  |
|                                          | Group 001 Time America, Inc. Product 😒                                 |                  |
|                                          | Holiday group                                                          |                  |
|                                          | Accrual rule 100 FT HOURLY EMPLOYEES                                   |                  |
|                                          | Use PC Clock                                                           |                  |
|                                          |                                                                        |                  |
| ~                                        |                                                                        | Comments         |
| sted<br>Number 🔘 Name<br>Show Inactives  |                                                                        | Contrients       |

3. Click the **Add** button at the bottom of the window to add a new employee.

- 4. All the fields will be blank, with the Hire date and the Fiscal date set to the Current system date.
- 5. Enter a unique employee number and the employee's personal information. Make sure to check the **Hire** and **Fiscal** dates. Assign the employee to a Division, Group and Holiday Group (if in use). If the *Benefit Accrual Module* is installed, assign the employee to an Accrual Rule. If the *PC Clock* is installed, check the box to assign the employee. All information can be added or changed at a later date with the exception of the Employee Number.

| Configure Employee                                                                                                    |                                                             |                              |
|----------------------------------------------------------------------------------------------------|-------------------------------------------------------------|------------------------------|
| 00001                                                                                                    | Timecard Schedule Transactions Status Benefits Messages Way | ges Badges N\A Clocks Detail |
| Washington,Carol<br>Active                                                                                                    | Number                                                      |                              |
| Division ALL                                                                                                    | SSN · · · Birth date / /                                    |                              |
| Group ALL                                                                                                    | Last name                                                   |                              |
| K         Prior         Find         Next >>           00001         Washington, Carol         Image: Carol         Image: Carol         < | First name Mi                                               |                              |
| 00002 Baines, Peter                                                                                                    | Address                                                     |                              |
| 00003 Anderson, Frank<br>00004 Jones, David<br>00005 Smith, John                                                                                                    | Address                                                     |                              |
| 00006 Sample, Joe                                                                                                    | City                                                        |                              |
|                                                                                                    | Zip Code State Phone () -                                   |                              |
|                                                                                                    | Email address                                               |                              |
|                                                                                                    | Hire date 11/19/2009 Accrue this month Fiscal 11/19/2009    |                              |
|                                                                                                    | Use an Alternate Hire date for Benefits 01/01/1900          |                              |
|                                                                                                    | 911 #                                                       |                              |
|                                                                                                    |                                                             |                              |
|                                                                                                    |                                                             |                              |
|                                                                                                    | Division 0000 TIME AMERICA, INC.                            |                              |
|                                                                                                    |                                                             |                              |
|                                                                                                    | Group NO GROUP ASSIGNED                                     |                              |
|                                                                                                    | Holiday group ALL HOLIDAYS                                  |                              |
|                                                                                                    | Accrual rule NO ACCRUAL RULE DEFINED                        |                              |
|                                                                                                    | Use PC Clock                                                |                              |
|                                                                                                    |                                                             |                              |
|                                                                                                    |                                                             | Comments                     |
| 6 Listed<br>Number Name<br>Show Inactives                                                                                                    |                                                             |                              |
|                                                                                                    |                                                             | <u>OK</u>                    |

6. Add any Comments then click **OK.** This will open the Status screen.

| Date       | Policies | Active | Fulltime | Perman | ent |
|------------|----------|--------|----------|--------|-----|
| 11/01/2009 | 001      | YES    | YES      | YES    |     |
|            |          |        |          |        |     |
|            |          |        |          |        |     |
|            |          |        |          |        | ~   |

- 7. The Status will auto populate with the Hire Date as the Status Date, the First Policy, Active Status, Fulltime Status, and Permanent Status.
- 8. If you need to change anything but the Status date and Active Status, click on **Edit.** This will open the *Status Maintenance* screen. If no changes are needed, click **Close.**

| Full Time   | Permanent   |                         |
|-------------|-------------|-------------------------|
| O Part Time | O Temporary |                         |
|             |             |                         |
| Policy      |             | ~                       |
|             | O Part Time | O Part Time O Temporary |

9. Change any setting that is incorrect and click **OK**. This will take you back to the Status screen. Click **Close** to accept. This will open the Assignment Start Date.

| Assignment Start Date |                    |         |  |  |  |  |
|-----------------------|--------------------|---------|--|--|--|--|
| DATE                  |                    |         |  |  |  |  |
| ⊙Hire                 | 🔿 Today            | 🔿 Other |  |  |  |  |
| Start Assignments o   | n <u>11/01/200</u> | 9 🎫 Sun |  |  |  |  |
| ĺ                     | <u>C</u> ontinue   | ]       |  |  |  |  |

10. Select the date that the employee schedule should start on. Use the **Other** option to manually select the Assignment Start Date. Click **Continue**. This will open the Schedule screen.

| Sunday 😕          | Monday >>         | Tuesday 😕         | Wednesday >>      | Thursday >>       | Friday >>         | Saturday          |
|-------------------|-------------------|-------------------|-------------------|-------------------|-------------------|-------------------|
| Shift             | Shift             | Shift             | Shift             | Shift             | Shift             | Shift             |
| 500 1 💌           | 500 1 💌           | 500 1 💌           | 500 1 💌           | 500 1 💌           | 500 1 💌           | 500 1 💌           |
|                   |                   |                   |                   |                   |                   |                   |
| Start - Stop time | Start - Stop time | Start - Stop time | Start - Stop time | Start - Stop time | Start - Stop time | Start - Stop time |
| 00:00 -00:00      | 00:00-00:00       | 00:00 -00:00      | 00:00 -00:00      | 00:00 -00:00      | 00:00 -00:00      | 00:00 -00:00      |
| Work              | Work 8.00         | Vork 8.00         | Vork 8.00         | Work 8.00         | Work 8.00         | 🔲 Work            |
| Department        | Department        | Department        | Department        | Department        | Department        | Department        |
| 0005 Tra:         | 0005 Tra:         | 0005 Tra:         | 0005 Tra:         | 0005 Tra:         | 0005 Tra:         | 0005 Tra:         |
| Job               | Job               | Job               | Job               | Job               | Job               | Job               |
| 0001 ta1(💌        | 0001 TA1(         | 0001 TA1(         | 0001 TA1(         | 0001 TA1(         | 0001 tal(         | 0001 TA1(         |

- 11. Starting on Sunday, change the **Shift** and assign the employee to a Department and Job (if in use) by clicking in the appropriate field. If the employee has the same schedule each day, select the  $\ge$  (update the rest of the week option) or continue to change the days until they reflect the employee's schedule.
- 12. You can enter a specific **Shift Override** start and stop schedule change time for rounding rule purposes only. You may also use the graphic timeline to define the same.
- 13. Check the **Work** box for each day the employee is scheduled to work. Click **OK** to accept.
- 14. The next screen is the *Message Assignments* screen. This screen configures the employee message sent to the time clock. Click the **Add** button to configure a message for each clock. The **All Clocks** button will send a single message to all clocks.

| Mess | age Assignments fo | r 99999 Tes | t ,Sam       | _      |          |
|------|--------------------|-------------|--------------|--------|----------|
| 4    | MESSAGES ASSIGNED  |             |              |        |          |
|      | Clock ID           |             | Mes          | sage   |          |
|      |                    |             |              |        | <u>^</u> |
|      |                    |             |              |        |          |
|      |                    |             |              |        |          |
|      |                    |             |              |        |          |
|      |                    |             |              |        |          |
|      |                    |             |              |        |          |
|      |                    |             |              |        |          |
|      |                    |             |              |        |          |
|      |                    |             |              |        |          |
|      |                    |             |              |        | ~        |
| 2    |                    |             |              |        |          |
|      | All Clocks         | <u>A</u> dd | <u>E</u> dit | Delete | Close    |

15. If the **Add** button is pressed, the Message Assignment screen will display. If the **All Clocks** button is pressed, only the *Message* area is visible.

| hessage Assignment                          | All Clocks |
|---------------------------------------------|------------|
| Clock Code 001 Demo TAS20L                  | MESSAGE    |
| Default message to Employee name<br>Message | Message    |
| OK Cancel                                   | <u> </u>   |

- 16. Enter the Message or use the **Default message to Employee Name** option. Click **OK** to return to the *Message Assignments* screen. Click **Close** to continue. If *Wages* is selected in the *Main Company Setup*, you will see the *Wage Assignment screen*.
- 17. The *Wage Assignment* screen configures the employee for exempt or non-exempt status. Select the option that fits the employee wage rule. If the employee is non exempt select the wage by department or job (if in use). Otherwise, select the **Use a global wage** option.

| Hourly            | ◯ Salary            |
|-------------------|---------------------|
| Use a global wage | Report Hours from   |
| ^                 | Actual              |
| _                 | Scheduled           |
|                   | Attendance Clocking |
| ×                 | Paired Runching     |
| Add Edit Delete   | in Only             |
| Department Job    | Never               |
|                   | Pay Dvartime        |
|                   |                     |
|                   |                     |

18. If the employee is exempt, select the options that fit their wage rule. After configuring the employee's wage, click **OK**. This will take you to the *Badge Assignment* screen.

| Ba | dge Assignment | for 99999 T  | Test ,Sam      |               |
|----|----------------|--------------|----------------|---------------|
|    | BADGES ASSIGNE | D            |                |               |
|    | Number         | Valid        |                |               |
|    |                |              |                | <u>^</u>      |
|    |                |              |                |               |
|    |                |              |                |               |
|    |                |              |                |               |
|    |                |              |                |               |
|    |                |              |                |               |
|    |                |              |                |               |
|    |                |              |                |               |
|    |                |              |                |               |
|    |                |              |                |               |
|    |                |              |                |               |
|    |                |              |                |               |
|    |                |              |                | ✓             |
|    |                |              |                |               |
|    | Add            | <u>E</u> dit | <u>D</u> elete | <u>C</u> lose |

19. The *Badge Assignment* screen selects the badge number(s) for the employee. Click the **Add** button to open the *Assign Badge* screen. Enter the Badge number and check the **Valid** box, then click **OK.** If the employee has more than one badge, repeat this step.

| Badge Number |  |  |
|--------------|--|--|
| 🗸 Valid      |  |  |
|              |  |  |

- 20. Depending on the options selected in the *Main Company Setup* screen, the Badge number might be assigned by the system automatically. If the employee uses a different badge, click the **Delete** button to remove the badge, then add the correct badge.
- 21. After the badges are entered click **Close**. This will take you to the *Clock Assignments* screen.

| Clock ID | ) Badge | Time Zone R | eject Auth | ority |
|----------|---------|-------------|------------|-------|
|          |         |             |            |       |
|          |         |             |            |       |
|          |         |             |            |       |
|          |         |             |            |       |
|          |         |             |            |       |
| 0        |         |             |            | ~     |

- 22. The *Clock Assignments* screen is used to assign Hand Readers, TA7000 clocks and TA745/TA780/TA785 clocks to employees. This is necessary because the Hand Reader clocks take measurements of an employee's hand and the TA7000 and TA745/TA780/TA785 clocks can be used as fingerprint clocks. Each time the employee punches, the clocks compare the employee's hand and/or fingerprint to the existing template. Employee information, hand templates and fingerprints are stored in the clocks. For this reason, employees must be assigned to a clock so their name and template will be downloaded to the correct clock.
- 23. If the **Add** button is selected, the Reader Assignment screen will display. If the **All Clocks** button is selected, only the *Add* area is visible.

| Reader Assignmen                   | i.                |                       |
|------------------------------------|-------------------|-----------------------|
| Reader Clock                       | 002 Main Entry    |                       |
| Employee                           | 99999 Test, Sam 🕑 |                       |
| Badge                              | 12345             | Add 🔀                 |
| Reject Override<br>Authority Level | 0                 | Add all hand readers? |
|                                    | <u>QK</u>         | OK Cancel             |

24. Now your employee is added to the TA100 Pro system.

25. You may now click the *Benefits* tab, if any updates to benefits are necessary. This screen configures the amount of benefit hours the employee receives. Select a benefit and click the **Details** button.

| Division ALL Code Description Allowed Taken Pending Left Count Carry date<br>Group ALL VALUE<br>Code Description Allowed Taken Pending Left Count Carry date<br>PESS PERSONAL DAY 4.00 0.00 0.00 0.00 0.00 0.00 0.00 0.0                                                                                                    | 99999                                                                                                    | Timecard | Schedule Transactions | Status Bene    | fits Mess | ages Wage | es Badge | s N\A | Clocks Detail      |
|----------------------------------------------------------------------------------------------------|----------------------------------------------------------------------------------------------------|----------|-----------------------|----------------|-----------|-----------|----------|-------|--------------------|
| Group         ALL         Value         Control         Control <thcontredition< th=""> <thcontrol< th="">         Con</thcontrol<></thcontredition<> | Test,Sam<br>Active                                                                                           | Fiscal   | Date 11/01/2009       | Benefit Hire D | ate 11/01 | /2009     |          |       | 18 Days of Service |
| General Find         Next>>>           SICK         SICK         > PAID         0.00         0.00         0.00         0.00         0.00         0.00         0.00         0.00         0.00         0.00         0.00         0.00         0.00         0.00         0.00         0.00         0.00         0.00         0.00         0.00         0.00         0.00         0.00         0.00         0.00         0.00         0.00         0.00         0.00         0.00         0.00         0.00         0.00         0.00         0.00         0.00         0.00         0.00         0.00         0.00         0.00         0.00         0.00         0.00         0.00         0.00         0.00         0.00         0.00         0.00         0.00         0.00         0.00         0.00         0.00         0.00         0.00         0.00         0.00         0.00         0.00         0.00         0.00         0.00         0.00         0.00         0.00         0.00         0.00         0.00         0.00         0.00         0.00         0.00         0.00         0.00         0.00         0.00         0.00         0.00         0.00         0.00         0.00         0.00         0.00         0.00                                                                                                    |                                                                                                    | Code     | Description           | Allowed        | Taken     | Pending   | Left     | Count | Carry date         |
| XXC         VAC         VAC VACATION         0.00         0.00         0.00         0.11/01/2009           00000         Anderson, Frank         00005         Sample, Joe         00005         Sample, Joe           00000         Yes         Sample, Joe         0.00         0.00         0.00         0.00         0.00         0.00         0.00         0.00         0.00         0.00         0.00         0.00         0.00         0.00         0.00         0.00         0.00         0.00         0.00         0.00         0.00         0.00         0.00         0.00         0.00         0.00         0.00         0.00         0.00         0.00         0.00         0.00         0.00         0.00         0.00         0.00         0.00         0.00         0.00         0.00         0.00         0.00         0.00         0.00         0.00         0.00         0.00         0.00         0.00         0.00         0.00         0.00         0.00         0.00         0.00         0.00         0.00         0.00         0.00         0.00         0.00         0.00         0.00         0.00         0.00         0.00         0.00         0.00         0.00         0.00         0.00         0.00                                                                                                    | Group ALL                                                                                                    | PERS     |                       | 4.00           | 0.00      | 0.00      | 4.00     | 0     | 11/01/2009 🔺       |
| 0001 Weshington, Carl ▲<br>0003 Parles, Peter<br>0003 Smith, John<br>0006 Smith, John<br>0006 Sample, Joe<br>99999 Test, Sam                                                                                                    | K Prior Find Next >>                                                                                         |          |                       |                |           |           |          |       |                    |
|                                                                                                    | 00002 Baines, Peter<br>00003 Anderson, Frank<br>00004 Jones, David<br>00005 Smith, John<br>00006 Sample, Joe | VAC      | VACATION              | 0.00           | 0.00      | 0.00      | 0.00     | 0     | 11/01/2009         |
| Number Name Update Details                                                                                                    | Listed                                                                                                    |          |                       |                | •         | Details   |          |       | M                  |

26. This will open the *Benefit Details* screen. Enter the amount of hours for the benefit in the Amount Allowed field. Click **OK** to finish after the benefit is configured. This will take you back to the *Benefit* screen. Continue to configure each benefit until finished. Click **Close** to accept.

| Day  | Date           | Time      | Amount   | Balance  | Category | 7 Тур | be An | rchiv | ed |
|------|----------------|-----------|----------|----------|----------|-------|-------|-------|----|
|      | 11/15/2009     |           |          | 4.000000 |          |       | Hours | NO    |    |
| Sun  | 11/08/2009     | 00:00:01  | 2.000000 | 2.000000 | PERS     | Given | Hours | NO    |    |
|      |                |           |          |          |          |       |       |       |    |
|      |                |           |          |          |          |       |       |       | ~  |
| J Sk | now Accrued Ad | iustments |          |          |          |       |       | Print | _  |

27. You have successfully configured a new employee completely into TA100 Pro.

## **NOTES**

# ADDING TRANSACTIONS USING THE ONLINE TIMECARD

### Adding Transactions Using the Online Timecard

TA100 Pro uses Transactions to show the times and events of an employee record. When an employee uses the Time Clock to "Clock In" and "Clock Out", they create transactions. Miscellaneous hours like Vacation and Sick time are also transactions.

1. Open the *Configure Employee* Window by clicking on the **Employee** icon in the tool bar, or by selecting **Daily Operations**, then **Employee**.

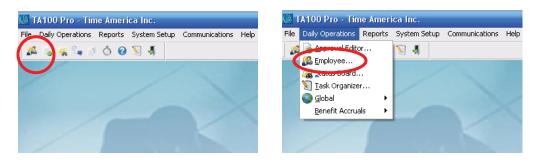

2. Select the Employee from the dropdown list to view their Timecard.

| am             |                                    | Schedule                                            | Transactions                                                             | Status Ben                                                                 | efits Messages                                                               | Wages                                       | Badg                                                     | ges N/                                                             | A Cloc                              | ks Deta                                                           | a 📃                                               |   |
|----------------|------------------------------------|-----------------------------------------------------|--------------------------------------------------------------------------|----------------------------------------------------------------------------|------------------------------------------------------------------------------|---------------------------------------------|----------------------------------------------------------|--------------------------------------------------------------------|-------------------------------------|-------------------------------------------------------------------|---------------------------------------------------|---|
|                | Date                               | Day Cat                                             | : Start                                                                  | Stop Depa                                                                  | tment Reg                                                                    | OT1                                         | OT2                                                      | ОТЗ                                                                | Unpaid                              | Dollar                                                            | S 🛓                                               | 1 |
|                | A 11/16                            |                                                     |                                                                          | 0005                                                                       |                                                                              |                                             |                                                          | 0.52                                                               |                                     | 10                                                                |                                                   | 1 |
| 6              |                                    | /09 Tue                                             |                                                                          | 0005                                                                       |                                                                              |                                             |                                                          |                                                                    |                                     |                                                                   |                                                   |   |
|                | W 11/10                            | /09 Wed                                             |                                                                          | 0005                                                                       |                                                                              |                                             |                                                          | 15-11                                                              | -                                   |                                                                   |                                                   |   |
| 1              | A 11/19                            | /09 Thu                                             |                                                                          | 0005                                                                       |                                                                              | -                                           | -                                                        |                                                                    | -                                   | -                                                                 |                                                   |   |
| ind Next>      | 5                                  |                                                     |                                                                          |                                                                            |                                                                              |                                             |                                                          |                                                                    |                                     |                                                                   |                                                   |   |
| Carol [        | ~                                  |                                                     |                                                                          |                                                                            |                                                                              |                                             |                                                          |                                                                    |                                     |                                                                   |                                                   |   |
| k              |                                    |                                                     |                                                                          |                                                                            |                                                                              |                                             |                                                          |                                                                    |                                     |                                                                   |                                                   |   |
|                |                                    |                                                     |                                                                          |                                                                            |                                                                              |                                             |                                                          |                                                                    |                                     |                                                                   |                                                   |   |
|                |                                    |                                                     |                                                                          |                                                                            |                                                                              |                                             |                                                          |                                                                    |                                     |                                                                   |                                                   |   |
|                |                                    |                                                     |                                                                          |                                                                            |                                                                              |                                             |                                                          |                                                                    |                                     |                                                                   |                                                   |   |
| e              |                                    |                                                     |                                                                          |                                                                            |                                                                              |                                             |                                                          |                                                                    |                                     |                                                                   |                                                   |   |
|                |                                    |                                                     |                                                                          |                                                                            |                                                                              |                                             |                                                          |                                                                    |                                     |                                                                   |                                                   |   |
|                |                                    |                                                     |                                                                          |                                                                            |                                                                              |                                             |                                                          |                                                                    |                                     |                                                                   | _                                                 |   |
|                |                                    |                                                     |                                                                          |                                                                            |                                                                              |                                             |                                                          |                                                                    |                                     |                                                                   | =                                                 |   |
|                |                                    |                                                     |                                                                          |                                                                            |                                                                              |                                             |                                                          |                                                                    |                                     |                                                                   |                                                   |   |
|                |                                    |                                                     |                                                                          |                                                                            |                                                                              |                                             |                                                          |                                                                    |                                     |                                                                   |                                                   |   |
|                |                                    |                                                     |                                                                          |                                                                            |                                                                              |                                             |                                                          |                                                                    |                                     |                                                                   |                                                   |   |
|                |                                    |                                                     |                                                                          |                                                                            |                                                                              |                                             |                                                          |                                                                    |                                     |                                                                   |                                                   |   |
|                |                                    |                                                     |                                                                          |                                                                            |                                                                              |                                             |                                                          |                                                                    |                                     |                                                                   |                                                   |   |
|                |                                    |                                                     |                                                                          |                                                                            |                                                                              |                                             |                                                          |                                                                    |                                     |                                                                   |                                                   |   |
|                |                                    |                                                     |                                                                          |                                                                            |                                                                              |                                             |                                                          |                                                                    |                                     |                                                                   |                                                   |   |
|                |                                    |                                                     |                                                                          |                                                                            |                                                                              |                                             |                                                          |                                                                    |                                     |                                                                   |                                                   |   |
|                |                                    |                                                     |                                                                          |                                                                            |                                                                              |                                             |                                                          |                                                                    |                                     |                                                                   |                                                   |   |
|                |                                    |                                                     |                                                                          |                                                                            |                                                                              |                                             |                                                          |                                                                    |                                     |                                                                   |                                                   |   |
|                |                                    |                                                     |                                                                          |                                                                            |                                                                              |                                             |                                                          |                                                                    |                                     |                                                                   |                                                   |   |
|                |                                    |                                                     |                                                                          |                                                                            |                                                                              |                                             |                                                          |                                                                    |                                     |                                                                   |                                                   |   |
|                |                                    |                                                     |                                                                          |                                                                            |                                                                              |                                             |                                                          |                                                                    |                                     |                                                                   | ×                                                 |   |
|                | Auto Pro                           | cessing Show S                                      | Schedule) [F                                                             | Forecasting (                                                              | Approve                                                                      |                                             | Pay Pe                                                   | eriods bao                                                         | ck 0                                | Ke                                                                | ¥<br>Y                                            |   |
|                | (Auto Pro                          | cessing Show !                                      | Schedule) F                                                              | Forecasting )                                                              | Approve                                                                      |                                             | - 58                                                     |                                                                    | ck 0                                |                                                                   | y) Ŧ                                              |   |
|                |                                    | 11/15/200                                           | 9 <u>11/16/200</u>                                                       | <u>9 11/17/2009</u>                                                        | <u>11/18/2009</u> 1                                                          | 1/19/200                                    | From 1<br>9 <u>11/2</u>                                  | 1/15/20<br>20/2009                                                 | 109 to 11/                          | 21/2009<br>009 To                                                 | y tals                                            |   |
|                | Reg                                | 11/15/200                                           | 9 <u>11/16/200</u><br>10 0.0                                             | <u>9 11/17/2009</u><br>0 0.00                                              | <u>11/18/2009</u> <u>1</u><br>0 0.00                                         | <u>1/19/200</u><br>0.0                      | From 1<br>19 <u>11/2</u><br>0                            | 1/15/20<br><u>20/2009</u><br>0.00                                  | 109 to 11/<br>11/21/2               | 21/2009<br>009 To<br>0.00                                         | tals                                              |   |
|                | Reg<br>OT1                         | 11/15/200<br>0.0<br>0.0                             | 9 <u>11/16/200</u><br>10 0.0                                             | <u>9 11/17/2009</u><br>00 0.00<br>00 0.00                                  | <u>11/18/2009</u> <u>1</u><br>0 0.00<br>0 0.00                               | <u>1/19/200</u><br>0.0<br>0.0               | From 1<br>19 <u>11/2</u><br>0                            | 1/15/20<br>2 <u>0/2009</u><br>0.00<br>0.00                         | 11/21/2                             | 21/2009<br>009 To<br>0.00<br>0.00                                 | y<br>tals<br>0.00<br>0.00                         |   |
|                | Reg<br>OT1<br>OT2                  | 11/15/200<br>0.0<br>0.0<br>0.0                      | 9 <u>11/16/200</u><br>0 0.0<br>0 0.0                                     | <u>9 11/17/2009</u><br>10 0.00<br>10 0.00                                  | <u>11/18/2009</u> <u>1</u><br>0.00<br>0.00<br>0.00                           | <u>1/19/200</u><br>0.0<br>0.0<br>0.0        | From 1<br>19 <u>11/2</u><br>0<br>0                       | 1/15/20<br>20/2009<br>0.00<br>0.00<br>0.00                         | 09 to 11/<br>11/21/2<br>(<br>(      | 21/2009<br>009 To<br>0.00<br>0.00<br>0.00                         | tals<br>0.00<br>0.00<br>0.00                      |   |
| F              | Reg<br>0T1<br>0T2<br>0T3           | 11/15/200<br>0.0<br>0.0<br>0.0<br>0.0               | 9 <u>11/16/200</u><br>0 0.0<br>0 0.0<br>0 0.0<br>0 0.0                   | <u>9 11/17/2009</u><br>00 0.00<br>00 0.00<br>00 0.00                       | <u>11/18/2009</u><br>0 0.00<br>0 0.00<br>0 0.00<br>0 0.00                    | <u>1/19/200</u><br>0.0<br>0.0<br>0.0<br>0.0 | From 1<br>19 <u>11/2</u><br>0<br>0<br>0                  | 1/15/20<br>20/2009<br>0.00<br>0.00<br>0.00<br>0.00                 | 09 to 11/<br>11/21/2<br>(<br>(<br>( | 21/2009<br>009 To<br>0.00<br>0.00<br>0.00<br>0.00                 | tals<br>0.00<br>0.00<br>0.00<br>0.00<br>0.00      |   |
|                | Reg<br>0T1<br>0T2<br>0T3           | 11/15/200<br>0.0<br>0.0<br>0.0                      | 9 <u>11/16/200</u><br>0 0.0<br>0 0.0<br>0 0.0<br>0 0.0<br>0 0.0          | <u>9 11/17/2009</u><br>10 0.00<br>10 0.00<br>10 0.00<br>10 0.00<br>10 0.00 | <u>11/18/2009</u> <u>1</u><br>0 0.00<br>0 0.00<br>0 0.00<br>0 0.00<br>0 0.00 | <u>1/19/200</u><br>0.0<br>0.0<br>0.0        | From 1<br>9 <u>11/2</u><br>0<br>0<br>0<br>0<br>0         | 1/15/20<br>20/2009<br>0.00<br>0.00<br>0.00                         | 09 to 11/<br>11/21/2                | 21/2009<br>009 To<br>0.00<br>0.00<br>0.00                         | tals<br>0.00<br>0.00<br>0.00                      |   |
| ) Name<br>ives | Reg<br>OT1<br>OT2<br>OT3<br>Unpaid | 11/15/200<br>0.0<br>0.0<br>0.0<br>0.0<br>0.0<br>0.0 | 9 <u>11/16/200</u><br>0 0.0<br>0 0.0<br>0 0.0<br>0 0.0<br>0 0.0<br>0 0.0 | <u>9 11/17/2009</u><br>10 0.00<br>10 0.00<br>10 0.00<br>10 0.00<br>10 0.00 | <u>11/18/2009</u> <u>1</u><br>0 0.00<br>0 0.00<br>0 0.00<br>0 0.00<br>0 0.00 | 1/19/200<br>0.0<br>0.0<br>0.0<br>0.0<br>0.0 | From 1<br>9 11/2<br>0<br>0<br>0<br>0<br>0<br>0<br>0<br>0 | 1/15/20<br>20/2009<br>0.00<br>0.00<br>0.00<br>0.00<br>0.00<br>0.00 | 09 to 11/<br>11/21/2                | 21/2009<br>009 To<br>0.00<br>0.00<br>0.00<br>0.00<br>0.00<br>0.00 | y<br>0.00<br>0.00<br>0.00<br>0.00<br>0.00<br>0.00 |   |

3. Click the Add Trans button to open the *Transaction Details* screen. The *Transaction Details* screen creates the transaction. Use the Date and Time fields to specify when the transaction happens. The Function field specifies what type of transaction to create. The *Clock* field selects the clock that the transaction is assigned. Use the Override Round option to have TA100 Pro ignore the rounding rules for this transaction. Use the Override Automatic Lunches and Breaks option to have TA100 Pro ignore all lunch auto deductions. If the transaction is a *Miscellaneous Transaction*, the Miscellaneous Information area will be available.

| Transaction Detail for 99999 Test,Sam |                                       |
|---------------------------------------|---------------------------------------|
| Date and Time                         |                                       |
| 11/16/2005 07:00:00 Mon               | * CLOCKED IN                          |
|                                       | 001 Demo TA520L 🛛 🛛                   |
|                                       | Override Round                        |
|                                       | Override Automatic Lunches and Breaks |
| ADDING TRANSACTION                    | <u> </u>                              |

4. Some transactions have more information than the Function key. *Department transfers* and *Tips* have information that the employee would input at the clock.

| Transaction                                                    | Detail for 9       | 9999 Test,Sam |      |       |                                 |       |               |          |
|----------------------------------------------------------------|--------------------|---------------|------|-------|---------------------------------|-------|---------------|----------|
| Date and Time                                                  | 9                  |               |      |       | ale ale ale ale ale ale ale ale |       |               |          |
| 11/17/2009                                                     | 10:00:00 1         | Function      | O EN | TER D | EPARTMENT                       |       |               | <b>v</b> |
| 11/17/2003                                                     |                    | Clock         | 001  | Demo  | TA520L                          |       |               | ~        |
|                                                                |                    |               |      |       | Override F                      | Round |               |          |
| Prompts from 0<br>Prompt 1<br>Prompt 2<br>Prompt 3<br>Prompt 4 | Clock<br>ENTER DEP | ARTMENT       |      |       |                                 |       |               |          |
| ADDING                                                         | TRANS              | ACTION        |      |       | <u> </u>                        |       | <u>C</u> ance | el       |

5. If the transaction needs extra information, the Prompt list will show the levels. Click the box next to the input field and type the required information.

| - | ENTER DEPARTMENT                   | X |
|---|------------------------------------|---|
|   | DEPARTMENT, ENTER 4 NUMERIC DIGITS |   |
|   | Close                              |   |

6. When finished configuring the transaction click **OK.** This will exit the *Transaction Details* screen and create the transaction. If you do not have **Auto processing** checked in the Online *Timecard* screen, click **Reprocess** button to see the changes.

#### NOTE:

A popup window is available to add Start and Stop entries. The popup window can be accessed by double clicking or a right click in the Start and Stop fields.

| Date and Time |            |                |
|---------------|------------|----------------|
| 11/16/2009    | 07:00:00   | Mon            |
| ADDING        | <u>0</u> K | <u>C</u> ancel |

## **NOTES**

# ADDING TRANSACTIONS USING TRANSACTION MAINTENANCE

### Adding Transactions Using Transaction Maintenance

TA100 Pro uses Transactions to show the times and events of an employee record. When an employee uses the Time Clock to "Clock In" and "Clock Out", they create transactions. Miscellaneous hours like Vacation and Sick time are also transactions.

1. Open the *Configure Employee* Window by clicking on the **Employee** icon in the tool bar, or by selecting **Daily Operations**, then **Employee**.

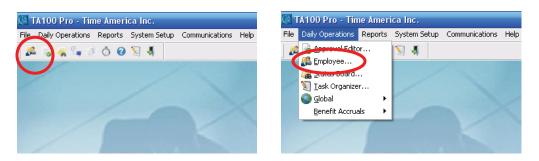

2. Select the Employee from the dropdown list; you will be taken to their *Timecard*.

| 99999                                                                                                    | Timecard             | Schedule    | Transaction | is Status I | Benefits Mes | sages Wa           | iges Bad           | ges NV4     | Clocks                         | Detail      |              |
|----------------------------------------------------------------------------------------------------|----------------------|-------------|-------------|-------------|--------------|--------------------|--------------------|-------------|--------------------------------|-------------|--------------|
| lest,Sam                                                                                                    | Date                 | Day I       | Cat Start   | Stop D      | epartment    | Reg OT             | 1 OT2              | ОТЗ         | Unpaid                         | Dollar      | S            |
| Active 🔰 👌                                                                                                    | A 11/16,             | /09 Mon     |             | 00          | 05           |                    |                    | 540         |                                |             |              |
| Division ALL                                                                                                    | A 11/17,             |             |             | 00          |              |                    |                    |             |                                |             |              |
| Group ALL                                                                                                    | A 11/18,<br>A 11/19, |             |             | 00          | 05           | 2 2                | 1                  |             |                                |             |              |
|                                                                                                    |                      |             |             |             |              |                    |                    |             |                                |             |              |
| Kerior Find Next>>                                                                                                    | 1                    |             |             |             |              |                    |                    |             |                                |             |              |
| 0001 Washington, Carol<br>0002 Baines, Peter<br>0003 Anderson, Frank<br>0004 Jones, David<br>0005 Smith, John<br>0006 Sample, Joe |                      |             |             |             |              |                    |                    |             |                                |             |              |
| 9999 Test, Sam                                                                                                    |                      |             |             |             |              |                    |                    |             |                                |             |              |
|                                                                                                    |                      |             |             |             |              |                    |                    |             |                                |             |              |
|                                                                                                    |                      |             |             |             |              |                    |                    |             |                                |             |              |
|                                                                                                    |                      |             |             |             |              |                    |                    |             |                                |             |              |
|                                                                                                    |                      |             |             |             |              |                    |                    |             |                                |             |              |
|                                                                                                    |                      |             |             |             |              |                    |                    |             |                                |             |              |
|                                                                                                    |                      |             |             |             |              |                    |                    |             |                                |             | 1            |
|                                                                                                    | Auto Proc            | cessing Sho | w Schedule) | Forecasting | Approve      |                    |                    | eriods back | k 0 📮                          |             |              |
|                                                                                                    |                      | 11/15/2     | 000 11/10/2 | 009 11/17/2 | 009 11/18/20 | 100 <b>11/10</b> / | 10.0555.05         |             | (1997) (1997) (1997)<br>(1997) | 12674232    | Jo           |
|                                                                                                    | Reg                  |             |             |             |              | 0.00               | 0.00               | 0.00        | 0.0                            |             | 915<br>0.00  |
|                                                                                                    | OT1                  |             | 0.00        |             |              | ).00               | 0.00               | 0.00        | 0.0                            |             | 0.00         |
|                                                                                                    | 0T2<br>0T3           |             |             |             |              | ).00               | 0.00               | 0.00        | 0.0                            |             | 0.00         |
|                                                                                                    |                      |             |             |             |              | ).00               | 0.00               | 0.00        | 0.0                            |             |              |
| ×                                                                                                    |                      |             |             |             |              |                    |                    |             |                                |             | 0.00         |
| _isted                                                                                                    | Unpaid<br>Dollar     |             |             |             | 0.00 C       | ).00               | 0.00               | 0.00        | 0.0                            |             |              |
| isted<br>Number () Name<br>Show Inactives                                                                                         | Unpaid               |             | 0.00        |             |              |                    | 0.00<br>iple Misc. | 0.00        |                                | )<br>Delete | 0.00<br>0.00 |

3. Click on the *Transactions* Tab to be taken to the *Transactions* window.

| Configure Employee                                                                                                    |                        |                                          |                          |
|----------------------------------------------------------------------------------------------------|------------------------|------------------------------------------|--------------------------|
| 99999                                                                                                    | Timecard Schequle Tran | isactions Status Benefits Messages Wages | Badges NVA Clocks Detail |
| Test,Sam<br>Active                                                                                                    | Day Date               | Time Key Prompt                          | Clock Badge 💽            |
| 1                                                                                                    |                        |                                          |                          |
| Division ALL                                                                                                    |                        |                                          |                          |
|                                                                                                    |                        |                                          |                          |
| K         Prior         Find         Next >>           000001         Washington, Carol         Image: Carol         Image: Carol |                        |                                          |                          |
| 00002 Baines, Peter                                                                                                    |                        |                                          |                          |
| 00003 Anderson, Frank<br>00004 Jones, David                                                                                                    |                        |                                          |                          |
| 00005 Smith, John<br>00006 Sample, Joe                                                                                                    |                        |                                          |                          |
| 99999 Test, Sam                                                                                                    |                        |                                          |                          |
|                                                                                                    |                        |                                          |                          |
|                                                                                                    |                        |                                          |                          |
|                                                                                                    |                        |                                          |                          |
|                                                                                                    |                        |                                          |                          |
|                                                                                                    |                        |                                          |                          |
|                                                                                                    |                        |                                          |                          |
|                                                                                                    |                        |                                          |                          |
|                                                                                                    |                        |                                          |                          |
|                                                                                                    |                        |                                          |                          |
|                                                                                                    |                        |                                          |                          |
|                                                                                                    |                        |                                          |                          |
|                                                                                                    |                        | November 2009                            | Ŧ                        |
|                                                                                                    | SUPERVISOR             | PROMPT                                   | INPUT                    |
|                                                                                                    | Badge                  |                                          |                          |
|                                                                                                    | Name                   |                                          |                          |
|                                                                                                    | Date<br>Time           |                                          |                          |
| 7 Listed                                                                                                    |                        |                                          |                          |
| Number ○ Name     Show Inactives                                                                                                    |                        | Add Edit Delete                          |                          |
| anow inactives                                                                                                    |                        |                                          |                          |
|                                                                                                    |                        |                                          | Print <u>C</u> lose      |

- 4. Click the **Add** button to open the *Transaction Details* screen.
- 5. The Transaction Details screen creates the transaction. Use the Date and Time fields to specify when the transaction happens. The Function field specifies what type of transaction to create. The Clock field selects the clock that the transaction is assigned. Use the Override Round option to have TA100 Pro ignore the rounding rules for this transaction. Use the Override Automatic Lunches and Breaks option to have TA100 Pro ignore all lunch auto deductions. If the transaction is a *Miscellaneous Transaction*, the Miscellaneous Information area will be available.

| Transaction Detail for 99999 Test,Sam |                                       |
|---------------------------------------|---------------------------------------|
| Date and Time                         |                                       |
| 11/16/2005 07:00:00 Mon               | * CLOCKED IN                          |
| Clock                                 | 001 Demo TA520L                       |
|                                       | Override Round                        |
|                                       | Override Automatic Lunches and Breaks |
| ADDING TRANSACTION                    | <u> </u>                              |

6. Some transactions have more information than the Function key. *Department transfers* and *Tips* have information that the employee would input at the clock. If the transaction needs extra information, the Prompt list will show the levels. Click the box next to the *Input* field and type the required information.

| 11/17/2000                           | 10:00:00 Tue              | Function | O EN | TER D | EPARTME | NT       | <br> |
|--------------------------------------|---------------------------|----------|------|-------|---------|----------|------|
| 11/17/2009                           |                           | Clock    | 001  | Demo  | TA520L  |          | ~    |
|                                      |                           |          |      |       | Overri  | de Round |      |
| Prompts from<br>Prompt 1<br>Prompt 2 | Clock<br>ENTER DEPARTMENT | e [      |      |       |         |          | )    |
| Prompt 3<br>Prompt 4                 |                           |          |      |       |         |          |      |
| r rompe 4                            |                           | 4        | -    |       |         |          |      |

7. When finished configuring the transaction, click **OK**. This will exit the *Transaction Details* screen and create the transaction.

## **NOTES**

# EDITING EXISTING TRANSACTIONS USING THE ONLINE TIMECARD

### Editing Existing Transactions in the Online Time Card

Editing transactions using the Online Time Card is an easy way to correct and update employee record, and see the results instantly.

1. Open the *Configure Employee* Window by clicking on the **Employee** Icon, or by selecting **Daily Operations**, then **Employee**.

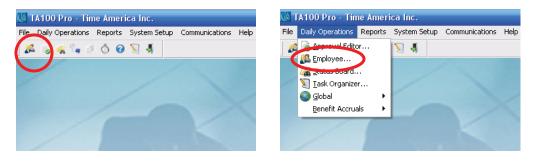

2. Select the Employee from the dropdown list to view their Timecard.

| Date         Day Cat         Start         Stop         Department         Reg         OT1         OT2         OT3         Unpaid         Dolar         S (1/10/09)           Division         ALL         Image: Constraint of the start         Image: Constraint of the start         Image: Constart         Image: Const                                                                                                    | 9999                                                                                                    | Timecard | Schedule | Tran | nsactions | Status | Benefits I | Messages | Wages | Badg | ges N/ | A Cloc | ks Deta | 11  |
|----------------------------------------------------------------------------------------------------|----------------------------------------------------------------------------------------------------|----------|----------|------|-----------|--------|------------|----------|-------|------|--------|--------|---------|-----|
| Division       ALL       II // 17/09 Tue       10:00       0005       -       -       -       -       -       -       -       -       -       -       -       -       -       -       -       -       -       -       -       -       -       -       -       -       -       -       -       -       -       -       -       -       -       -       -       -       -       -       -       -       -       -       -       -       -       -       -       -       -       -       -       -       -       -       -       -       -       -       -       -       -       -       -       -       -       -       -       -       -       -       -       -       -       -       -       -       -       -       -       -       -       -       -       -       -       -       -       -       -       -       -       -       -       -       -       -       -       -       -       -       -       -       -       -       -       -       -       -       -       -       -       -                                                                                                    | Test,Sam                                                                                                    | Date     | Day I    | Cat  | Start     | Stop   | Department | Reg      | OT1   | OT2  | OT3    | Unpaid | Dollar  | S 🗖 |
| Jivision       ALL       II       II       III       III       III       IIII       IIII       IIIIIIIIIIIIIIIIIIIIIIIIIIIIIIIIIIII                                                                                                    | ictive 📐                                                                                                    |          |          | WORK |           | 16:00  |            | 8.00     |       |      |        | 1.00   |         | *   |
| Group         A 11/18/09         Wed         0005         .         .         .         .         .         .         .         .         .         .         .         .         .         .         .         .         .         .         .         .         .         .         .         .         .         .         .         .         .         .         .         .         .         .         .         .         .         .         .         .         .         .         .         .         .         .         .         .         .         .         .         .         .         .         .         .         .         .         .         .         .         .         .         .         .         .         .         .         .         .         .         .         .         .         .         .         .         .         .         .         .         .         .         .         .         .         .         .         .         .         .         .         .         .         .         .         .         .         .         .         .         .                                                                                                    | )ivision ALL                                                                                                 |          |          |      | 10:00     | 16:00  |            |          |       |      | - 6    |        |         |     |
| X         11/19/09 Th/x         D005           0001         Washington, Carol         Image: Carol and a carol and a carol an |                                                                                                    |          |          |      |           | 16:00  |            |          |       |      |        | -      |         |     |
| 10001 Washington, Carol  10002 Baines, Peter 10003 Anderson, Frank 10004 Jones, David 10005 Smith, John 10005 Smith, John 10006 Sample, Joe 19999 Test, Sam                                                                                                    |                                                                                                    | A 11/19/ | 09 Thu   |      |           |        | 0005       |          |       |      | 1      | 2      | 6       |     |
| 10002 Baines, Peter<br>10003 Anderson, Frank<br>10004 Jones, David<br>10005 Smith, John<br>10006 Sample, Joe<br>19999 Test, Sam                                                                                                    |                                                                                                    |          |          |      |           |        |            |          |       |      |        |        |         |     |
|                                                                                                    | 00002 Baines, Peter<br>00003 Anderson, Frank<br>00004 Jones, David<br>00005 Smith, John<br>00006 Sample, Joe |          |          |      |           |        |            |          |       |      |        |        |         |     |

3. Using the Online *Timecard* we can modify an existing transaction. For our example we will change Monday start time from "07:00:00" to "08:00:00". Select the first line for Monday and click the **Edit/Add Start** button.

| 9999                                | Timecard             | Schedul     | e Tran                | nsactions              | Status    | Benefits                | Messages                          | Wages    | Bad         | ges N <sup>3</sup>     | A Clock    | s Detai     | il            |
|-------------------------------------|----------------------|-------------|-----------------------|------------------------|-----------|-------------------------|-----------------------------------|----------|-------------|------------------------|------------|-------------|---------------|
| est,Sam                             | Date                 | Day         | Cat                   | Start                  | Stop      | Departme                | nt Reg                            | OT1      | OT2         | OT3                    | Unpaid     | Dollar      | S ᆂ           |
| ive                                 | 11/10                | /09 Mon     | WORK                  | 07:00                  | 16:00     |                         | 8.00                              |          |             |                        | 1.00       |             | * ^           |
| ion ALL                             | M 11/17.<br>M 11/17. |             |                       | 10:00                  | 16:00     | 0005                    | -                                 | -        |             | -                      | -          |             |               |
| ID ALL                              | A 11/18              |             |                       |                        | 10.00     | 0005                    |                                   | -        |             |                        |            | 4           |               |
|                                     | A 11/19              | /09 Thu     |                       |                        |           | 0005                    |                                   | -        | 13:53       | *                      |            | 10          |               |
|                                     | 1                    |             |                       |                        |           |                         |                                   |          |             |                        |            |             |               |
| ashington, Carol 🛛 📐<br>ines, Peter |                      |             |                       |                        |           |                         |                                   |          |             |                        |            |             |               |
| n, Frank                            |                      |             |                       |                        |           |                         |                                   |          |             |                        |            |             |               |
| David                               |                      |             |                       |                        |           |                         |                                   |          |             |                        |            |             |               |
| ith, John<br>mple, Joe              |                      |             |                       |                        |           |                         |                                   |          |             |                        |            |             |               |
| est, Sam                            |                      |             |                       |                        |           |                         |                                   |          |             |                        |            |             |               |
|                                     |                      |             |                       |                        |           |                         |                                   |          |             |                        |            |             |               |
|                                     |                      |             |                       |                        |           |                         |                                   |          |             |                        |            |             |               |
|                                     |                      |             |                       |                        |           |                         |                                   |          |             |                        |            |             |               |
|                                     |                      |             |                       |                        |           |                         |                                   |          |             |                        |            |             |               |
|                                     |                      |             |                       |                        |           |                         |                                   |          |             |                        |            |             |               |
|                                     |                      |             |                       |                        |           |                         |                                   |          |             |                        |            |             |               |
|                                     |                      |             |                       |                        |           |                         |                                   |          |             |                        |            |             |               |
|                                     |                      |             |                       |                        |           |                         |                                   |          |             |                        |            |             |               |
|                                     |                      |             |                       |                        |           |                         |                                   |          |             |                        |            |             |               |
|                                     |                      |             |                       |                        |           |                         |                                   |          |             |                        |            |             |               |
|                                     |                      |             |                       |                        |           |                         |                                   |          |             |                        |            |             |               |
|                                     |                      |             |                       |                        |           |                         |                                   |          |             |                        |            |             |               |
|                                     |                      |             |                       |                        |           |                         |                                   |          |             |                        |            |             | ~             |
|                                     | Auto Proc            | (e)         | C                     |                        | Forecasti |                         | Approve                           |          |             |                        |            |             | Ŧ             |
|                                     | Auto Proc            | cessing (or | IUW SCH               |                        | ruiecasu  |                         | Abbiove                           |          | 10000000000 | eriods ba              |            | 📑 🛛 Ke      | y .           |
|                                     |                      |             |                       |                        |           |                         |                                   |          |             |                        | 09 to 11/2 | 200.000     |               |
|                                     | Reg                  | 11/15/      | 2009 <u>1</u><br>0.00 | <u>1/16/200</u><br>8.1 |           | <u>7/2009 1</u><br>0.00 | <u>1/18/2009</u> <u>1</u><br>0.00 | 1/19/20  |             | <u>20/2009</u><br>0.00 |            | 09 To<br>00 | itals<br>8.00 |
|                                     | OT1                  | 3           | 0.00                  | 0.<br>0.1              |           | 0.00                    | 0.00                              | 0.0      |             | 0.00                   |            | 00          | 0.00          |
|                                     | OT2                  | -           | 0.00                  | 0.1                    |           | 0.00                    | 0.00                              | 0.0      |             | 0.00                   |            | 00          | 0.00          |
| ~                                   | OT3<br>Unpaid        | -           | 0.00                  | 0.)<br>1.)             |           | 0.00                    | 0.00                              | 0.0      |             | 0.00                   |            | 00          | 0.00          |
| ed                                  | Dollar               | 3           | 0.00                  | 0.                     |           | 0.00                    | 0.00                              | 0.0      |             | 0.00                   |            | 00          | 0.00          |
| nber 🔘 Name                         | Reproc               | 229         | Add Tra               | ns F                   | dit/Add 9 | tart Ed                 | it/Add Stop                       | Multiple | Misc        | From S                 | chedule    | Dele        | te            |
|                                     | Tebloc               | 000         | Odd 11d               | 10                     | aianda a  | and Lo                  | and prop                          | manupic  | mise.       | Tiom o                 | ottodato   | Dolo        |               |
| ow Inactives                        |                      |             |                       | 104.416                |           |                         |                                   |          |             | 402                    |            |             | - X.          |

- 4. This will open the *Transaction Details* screen with a copy of the transaction selected. We want to change the start time for this transaction.
- 5. Modify the Time from "07:00:00" to "08:00:00".

| Transaction Detail for 99999 Test,Sam |                                       |   |
|---------------------------------------|---------------------------------------|---|
| Date and Time                         |                                       | - |
| 11/16/2003 07:00:00 Min Function      | * CLOCKED IN                          |   |
|                                       | 001 Demo TA520L                       |   |
| 1111111111 OPEHATOR,SYSTEM            | Override Round                        |   |
| 11/19/2009 12:29:42 THU               | Override Automatic Lunches and Breaks |   |
| EDITING TRANSACTION                   | <u> </u>                              |   |
|                                       |                                       |   |
| 11/16/2009 08:00:00 Mor               |                                       |   |
|                                       | 1                                     |   |

6. Click **OK** to modify the existing transaction. This will also change the existing transaction in the *Transaction Maintenance* screen.

| 99999                                                                                                    | Timecard             | Schedule   | Transactions         | Status    | Benefits   | Messages | Wages E     | adges N                  | A Clocks                | Detail    |      |
|----------------------------------------------------------------------------------------------------|----------------------|------------|----------------------|-----------|------------|----------|-------------|--------------------------|-------------------------|-----------|------|
| Test,Sam                                                                                                    | Date                 | Day (      | Cat Start            | Stop      | Department | Reg      | OT1 01      | 2 OT3                    | Unpaid D                | ollar 0 💽 |      |
| Active                                                                                                    |                      | 09 Mon 0   | JORK 08:00           | 16:00     | 0005       | 7.00     | 12 1 12     | 2                        | 1.00                    | . *       | 1    |
| Division ALL                                                                                                    |                      | 09 Tue     | 10:00                |           | 0005       |          |             |                          |                         |           | 1    |
|                                                                                                    | M 11/17/             |            |                      | 10:00     | 0005       |          | 1 .         |                          |                         |           |      |
| Group ALL                                                                                                    | A 11/18/<br>A 11/19/ |            |                      |           | 0005       |          |             |                          |                         |           |      |
| << Prior Find Next>>>                                                                                                    |                      |            |                      |           |            |          | 67 ST       |                          | -                       |           |      |
| 00001 Washington, Carol<br>00002 Baines, Peter<br>00003 Andeson, Frank<br>00004 Jones, David<br>00006 Samth, John<br>00006 Sample, Joe<br>333939 Test, Sam |                      |            |                      |           |            |          |             |                          |                         | ×         |      |
|                                                                                                    | Auto Proc            | essing Sho | w Schedule)          | Forecasti | ing Ap     | prove    | 2000        | Periods ba<br>m 11/15/20 | ck 0 😭<br>09 to 11/21/2 |           |      |
|                                                                                                    |                      |            | 009 <u>11/16/200</u> |           |            |          | 1/19/2009 1 |                          |                         |           | 1    |
|                                                                                                    | Reg                  |            |                      | 00        | 0.00       | 0.00     | 0.00        | 0.00                     |                         |           |      |
|                                                                                                    | 0T1<br>0T2           |            | 0.00 0.<br>0.00 0.   | 00        | 0.00       | 0.00     | 0.00        | 0.00                     |                         |           | _    |
| PHILE                                                                                                    | 012<br>0T3           |            | 0.00 0.1<br>0.00 0.1 |           | 0.00       | 0.00     | 0.00        | 0.00                     |                         |           |      |
| (100)                                                                                                    | Unpaid               |            |                      | 00        | 0.00       | 0.00     | 0.00        | 0.00                     |                         |           |      |
| ~                                                                                                    |                      |            |                      |           | 0.00       | 0.00     | 0.00        | 0.00                     |                         |           |      |
| Listed                                                                                                    | Dollar               | 1          | 0.00                 | 00        | 0.001      | 0.001    | 0.001       | 0.00                     | 0.00                    | 0.001     | 2 B. |

7. Click **Reprocess** button to see the changes to the employee's totals.

8. The Transaction is now changed to "08:00:00" and the *Totals* have been updated.

#### NOTE:

A popup window is available to edit Start and Stop entries. The popup window can be accessed by double clicking or a right click in the Start and Stop fields.

| Date and Time |            |                |
|---------------|------------|----------------|
| 11/16/2009    | 08:00:00   | Mon            |
| EDITING       | <u>0</u> K | <u>C</u> ancel |

## **NOTES**

# FIXING MISSING PUNCHES IN THE EMPLOYEE'S TIME CARD

### Fixing Missing Punches in the Employee's Time Card

Editing transactions using the Online Time Card is an easy way to correct and update employee record, and see the results instantly.

1. Open the *Configure Employee* Window by clicking on the **Employee** Icon, or by selecting **Daily Operations**, then **Employee**.

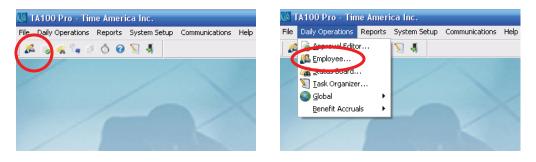

2. Select the Employee from the dropdown list to view their *Timecard*.

| 999               | Timecard             | Schedu     | le Tra    | nsactions      | Status    | Benefits   | Messages | Wages             | Badg   | jes NA    | A Clock    | ks Detai |          |
|-------------------|----------------------|------------|-----------|----------------|-----------|------------|----------|-------------------|--------|-----------|------------|----------|----------|
| st,Sam            | Date                 | Day        | Cat       | Start          | Stop      | Department | Reg      | OT1               | OT2    | ОТЗ       | Unpaid     | Dollar   | S 📑      |
| tive 🔰            |                      | 09 Mon     |           | 08:00          | 16:00     | 0005       | 7.00     | 100 M             | -      |           | 1.00       | 12<br>12 |          |
| ision ALL         | M 11/17/             |            |           | 10:00          |           | 0005       |          |                   |        |           |            |          |          |
|                   | M 11/17/             |            |           |                | 16:00     |            |          |                   |        | •         |            |          |          |
| up ALL            | A 11/18/<br>A 11/19/ |            |           |                |           | 0005       | •        |                   |        | -         | -          |          |          |
| Find Next>>       | A 11/13/             | 05 1110    |           |                |           | 0005       |          |                   | 1      | - 1       |            | 17       |          |
| Washington, Carol |                      |            |           |                |           |            |          |                   |        |           |            |          |          |
| ines, Peter       |                      |            |           |                |           |            |          |                   |        |           |            |          |          |
| on, Frank         |                      |            |           |                |           |            |          |                   |        |           |            |          |          |
| David             |                      |            |           |                |           |            |          |                   |        |           |            |          |          |
| John              |                      |            |           |                |           |            |          |                   |        |           |            |          |          |
| le, Joe           |                      |            |           |                |           |            |          |                   |        |           |            |          |          |
| , Sam             |                      |            |           |                |           |            |          |                   |        |           |            |          |          |
|                   |                      |            |           |                |           |            |          |                   |        |           |            |          |          |
|                   |                      |            |           |                |           |            |          |                   |        |           |            |          |          |
|                   |                      |            |           |                |           |            |          |                   |        |           |            |          |          |
|                   |                      |            |           |                |           |            |          |                   |        |           |            |          |          |
|                   |                      |            |           |                |           |            |          |                   |        |           |            |          |          |
|                   |                      |            |           |                |           |            |          |                   |        |           |            |          |          |
|                   |                      |            |           |                |           |            |          |                   |        |           |            |          |          |
|                   |                      |            |           |                |           |            |          |                   |        |           |            |          |          |
|                   |                      |            |           |                |           |            |          |                   |        |           |            |          |          |
|                   |                      |            |           |                |           |            |          |                   |        |           |            |          |          |
|                   |                      |            |           |                |           |            |          |                   |        |           |            |          |          |
|                   |                      |            |           |                |           |            |          |                   |        |           |            |          |          |
|                   |                      |            |           |                |           |            |          |                   |        |           |            |          |          |
|                   |                      |            |           |                |           |            |          |                   |        |           |            |          |          |
|                   |                      |            |           |                |           |            |          |                   |        |           |            |          |          |
|                   | Auto Proc            |            | anu Cali  | odulo]         | Forecast  |            | prove    |                   |        |           | _          |          |          |
|                   | AUDITOD              | essing (or | 1000 3011 |                | I UIECASI |            | 1076     |                   | 10.000 | riods bad |            | Kej Kej  | <u>.</u> |
|                   |                      |            |           |                |           |            |          |                   |        |           | 09 to 11/2 |          |          |
|                   |                      | 11/15/     |           | 11/16/200      |           |            |          | 1/19/200          |        |           |            |          | als      |
|                   | Reg                  |            | 0.00      |                | 00        | 0.00       | 0.00     | 0.0               |        | 0.00      |            | .00      | 7.00     |
|                   |                      | 100        | 0.00      |                | 00        | 0.00       | 0.00     | 0.0               |        | 0.00      |            | .00      | 0.00     |
|                   | OT1                  |            |           |                |           | 0.00       | 0.00     | 0.0               | U      | 0.00      |            | .00      |          |
|                   | OT2                  | -          | 0.00      |                |           |            |          | 0.0               | 0      | 0.00      | C          | 00       |          |
|                   | 0T2<br>0T3           |            | 0.00      |                | 00        | 0.00       | 0.00     | 0.0               |        | 0.00      |            | .00      | 0.0      |
|                   | OT2<br>OT3<br>Unpaid |            | 0.00      | 0.<br>1.       | 00<br>00  |            |          | 0.0<br>0.0<br>0.0 | 0      | 0.00      | C          | .00      | 0.00     |
| Der 🔿 Name        | 0T2<br>0T3           |            | 0.00      | 0.<br>1.<br>0. | 00        | 0.00       | 0.00     | 0.0               |        | 0.00      | C          |          | 0.00     |

3. Using the *Timecard* we can check for errors that were created by an employee not using the time clock correctly. Looking at the example below we can see on Tuesday the employee did not punch correctly. This is indicated by the "M" next to Tuesday's transactions. Press the *Transactions* tab to check the sequence of Tuesday's transactions.

| configure imployee                      | - 10          |                      |                            |                 |                            |                                 | 1                       | -     |                        |            |             |               |
|-----------------------------------------|---------------|----------------------|----------------------------|-----------------|----------------------------|---------------------------------|-------------------------|-------|------------------------|------------|-------------|---------------|
| 99999                                   | Timecard      | Schedule             | Transaction                | s 6tatus        | Benefits                   | Messages                        | Wages                   | Badg  | ges NN                 | A Clock    | ks Det      | ail           |
| Test,Sam<br>Active                      | Date          |                      | Start                      | Stop            | Department                 | Reg                             | OT1                     | OT2   | OT3                    | Unpaid     | Dollar      | -             |
|                                         | 11/17         | /09 Mon 0<br>/09 Tue | JORK 08:00                 |                 | 0005                       | 7.00                            | 1                       | 12    |                        | 1.00       | 12          |               |
| ision ALL                               |               | /09 Tue              | 10.00                      | 16:00           |                            |                                 |                         |       |                        |            |             |               |
| ALL                                     |               | /09 Wed<br>/09 Thu   |                            |                 | 0005                       | -                               | -                       |       |                        | -          |             |               |
| Prior Find Next>>                       |               | y 09 Ind             |                            |                 | 0005                       |                                 |                         | 87    | •                      |            | 12          |               |
| 0001 Washington, Carol                  |               |                      |                            |                 |                            |                                 |                         |       |                        |            |             |               |
| 002 Baines, Peter                       | -             |                      |                            |                 |                            |                                 |                         |       |                        |            |             |               |
| 003 Anderson, Frank<br>004 Jones, David |               |                      |                            |                 |                            |                                 |                         |       |                        |            |             |               |
| 0004 Jones, David<br>0005 Smith, John   |               |                      |                            |                 |                            |                                 |                         |       |                        |            |             |               |
| 00006 Sample, Joe                       |               |                      |                            |                 |                            |                                 |                         |       |                        |            |             |               |
| 99999 Test, Sam                         |               |                      |                            |                 |                            |                                 |                         |       |                        |            |             |               |
|                                         |               |                      |                            |                 |                            |                                 |                         |       |                        |            |             |               |
|                                         |               |                      |                            |                 |                            |                                 |                         |       |                        |            |             |               |
|                                         |               |                      |                            |                 |                            |                                 |                         |       |                        |            |             |               |
|                                         |               |                      |                            |                 |                            |                                 |                         |       |                        |            |             |               |
|                                         |               |                      |                            |                 |                            |                                 |                         |       |                        |            |             |               |
|                                         |               |                      |                            |                 |                            |                                 |                         |       |                        |            |             |               |
|                                         |               |                      |                            |                 |                            |                                 |                         |       |                        |            |             |               |
|                                         |               |                      |                            |                 |                            |                                 |                         |       |                        |            |             |               |
|                                         |               |                      |                            |                 |                            |                                 |                         |       |                        |            |             |               |
|                                         |               |                      |                            |                 |                            |                                 |                         |       |                        |            |             |               |
|                                         |               |                      |                            |                 |                            |                                 |                         |       |                        |            |             |               |
|                                         |               |                      |                            |                 |                            |                                 |                         |       |                        |            |             | ~             |
|                                         |               |                      |                            | -               |                            |                                 |                         |       |                        |            |             | 1             |
|                                         | Auto Pro      | cessing (5ho         | w Schedule)                | Forecast        | ing Ap                     | prove                           |                         |       | riods bao              | 0000       | <u>Б</u> (К | ey            |
|                                         |               |                      |                            |                 |                            |                                 |                         |       |                        | 09 to 11/2 |             |               |
|                                         | Reg           |                      | 009 <u>11/16/2</u><br>0.00 | 009 <u>11/1</u> | <u>7/2009 11/1</u><br>0.00 | <u>8/2009</u> <u>11</u><br>0.00 | 1 <b>/19/20(</b><br>0.0 |       | <u>20/2009</u><br>0.00 |            | 009 T       | otals<br>7.00 |
|                                         | OT1           |                      |                            | .00             | 0.00                       | 0.00                            | 0.0                     |       | 0.00                   |            | .00         | 0.00          |
|                                         | OT2           | (                    | 0.00                       | 1.00            | 0.00                       | 0.00                            | 0.0                     | 10    | 0.00                   | 0          | .00         | 0.00          |
| ~                                       | 0T3<br>Unpaid |                      |                            | .00             | 0.00                       | 0.00                            | 0.0<br>0.0              |       | 0.00                   |            | .00         | 0.00          |
| 7 Listed                                | Dollar        |                      |                            | .00             | 0.00                       | 0.00                            | 0.0                     |       | 0.00                   |            | .00         | 0.00          |
| Number OName                            | Reproc        | ess A                | dd Trans                   | Edit/Add S      | Start Edit/A               | dd Stop                         | Multiple                | Misc. | From S                 | chedule    | Dele        | ete           |
| Show Inactives                          |               |                      |                            |                 |                            |                                 |                         |       | -                      |            | _           |               |
|                                         |               |                      |                            |                 |                            |                                 |                         |       | E                      | rint       | <u>C</u> I  | ose           |

4. This will move us to the *Transactions* Tab. Looking at the sequence; we can see the employee forgot to create a "**CLOCK IN**" punch before they transferred departments. Because the department transfer was over an hour later than their scheduled start time, we will create a "**CLOCK IN**" transaction. In our example the employee's real start time was "07:00:00".

| 999                                                                                                    | Timecard                              | Schedule               | Transactions    | Status | Benefits | Messages  | Wages | Badges | NA    | Clocks | Detail |
|----------------------------------------------------------------------------------------------------|---------------------------------------|------------------------|-----------------|--------|----------|-----------|-------|--------|-------|--------|--------|
| est,Sam<br>tive D                                                                                                    | Day                                   | Date                   | Time            | Key    | P        | rompt     |       | Cloc   | k Bad | ge     | (±     |
|                                                                                                    | Mon                                   | 11/16/200              | 09 08:00:00     | *      | CLOC     | KED IN    |       | 00     | 1     |        | ~      |
| rision ALL                                                                                                    | 1 1 1 1 1 1 1 1 1 1 1 1 1 1 1 1 1 1 1 |                        | 09 16:00:00     |        |          | KED OUT   |       | 00.    |       |        |        |
| iroup ALL                                                                                                    |                                       |                        | 09 10:00:00     |        |          | DEPARTMEN | T     | 00.    |       |        |        |
| Prior Find Next >>                                                                                                    | Tue                                   | 11/17/200              | 09 16:00:00     | #      | CTOC     | KED OUT   |       | 00.    | 1     |        |        |
| 101 Washington, Carol A<br>102 Baines, Peter<br>103 Anderson, Frank<br>104 Jones, David<br>105 Smith, John<br>106 Sample, Joe<br>1939 Test, Sam |                                       |                        |                 |        |          |           |       |        |       |        |        |
|                                                                                                    |                                       |                        |                 |        |          |           |       |        |       |        |        |
|                                                                                                    |                                       |                        |                 | Nov    | vemb     | er 20     | 009   |        |       |        | ×      |
|                                                                                                    | SUP                                   | ERVISOR                |                 | Nov    | emb      | er 2(     |       | INF    | PUT   |        | ×      |
|                                                                                                    |                                       | ERVISOR<br>Je 11111111 |                 | Nov    | emb      |           | [     | INF    | PUT   |        | ×      |
| M                                                                                                    | Badg<br>Nam<br>Dal                    |                        | I1<br>IR,SYSTEM | Nov    | emb      | PROMPT    | [     | INF    | PUT   |        | ¥      |

- 5. Click the **Add** button to create a new transaction.
- 6. This will open the *Transaction Details* screen with a copy of the transaction selected. We want to add the *Start Time* and the *Function* of the transaction.
- 7. Modify the Time from "10:00:00" to "07:00:00" and Change the Function to "CLOCKED IN".

| Transaction Detail for 99999 Test,Sam                                               |                    |
|-------------------------------------------------------------------------------------|--------------------|
| Date and Time<br>11/17/2009 10:00:00 Tue<br>Clock                                   | O ENTER DEPARTMENT |
| Prompts from Clock<br>Prompt 1 ENTER DEPARTMENT<br>Prompt 2<br>Prompt 3<br>Prompt 4 |                    |
| ADDING TRANSACTION<br>Transaction Detail for 99999 Test,Sam                         | <u> </u>           |
| Date and Time<br>Function<br>11/17/2009 07:00:00 Tue<br>Clock                       |                    |
| ADDING TRANSACTION                                                                  | <u> </u>           |

8. Click **OK** to create the new transaction. This will create the new transaction in the *Transaction Maintenance* screen.

| 3333                                                                                                    | Timecard           | Schedule .            | Transactions | Status | Benefits | Messages  | Wages        | Badges / | V\A Clocks | Detail   |
|----------------------------------------------------------------------------------------------------|--------------------|-----------------------|--------------|--------|----------|-----------|--------------|----------|------------|----------|
| est,Sam                                                                                                    |                    | Date                  | Time         | Key    | P        | rompt     |              | Clock    | Badge      | <b>(</b> |
|                                                                                                    | Mon                | 11/16/200             | 9 08:00:00   | *      | CLOC     | KED IN    |              | 001      |            | ^        |
| ivision ALL                                                                                                    | Mon                | 11/16/200             | 9 16:00:00   | #      | CLOC     | KED OUT   |              | 001      |            |          |
| Group ALL                                                                                                    | Tue                | 11/17/200             | 9 07:00:00   | *      | CLOC     | KED IN    |              | 001      |            |          |
|                                                                                                    | Tue                | 11/17/200             | 9 10:00:00   | 0      | ENTER    | DEPARTMEN | JТ           | 001      |            |          |
| CPrior Find Next>>                                                                                                    | Tue                | 11/17/200             | 9 16:00:00   | #      | CLOC     | KED OUT   |              | 001      |            |          |
| 2001 Washington, Carol Coll<br>2002 Baines, Peter<br>2003 Anderson, Frank<br>2004 Jones, David<br>2005 Smith, John<br>2006 Sample, Joe<br>2005 Simth, John<br>2006 Sample, Joe |                    |                       |              |        |          |           |              |          |            |          |
|                                                                                                    |                    |                       |              |        |          |           |              |          |            |          |
|                                                                                                    |                    | RVISOR<br>e 111111111 |              | Nov    | vemb     | er 2      | г – – –<br>Г | INPU     | T          | ¥        |
| isted                                                                                                    | Badg<br>Nam<br>Dat |                       | I,SYSTEM     | Nov    | vemb     | PROMP     | г – – –<br>Г | INPU     | т          | V        |

9. Press the *Timecard* tab, and reprocess if auto processing is not enabled, to see the changes to the employees *Totals*.

| Configure Employee                                                                                                    |                 |             |              |           |              |                 |                    |         |                 |            |                                                                                                    |          |
|----------------------------------------------------------------------------------------------------|-----------------|-------------|--------------|-----------|--------------|-----------------|--------------------|---------|-----------------|------------|----------------------------------------------------------------------------------------------------|----------|
| 99999                                                                                                    | Timecard        | Schedule    | Transactions | Status    | Benefits     | Messages        | Wages              | Badg    | es NA           | A Clock    | s Detai                                                                                                    | 1        |
| Test,Sam                                                                                                    | Date            | Day C       | at Start     | Stop      | Department   | Reg             | OT1                | OT2     | ОТЗ             | Unpaid     | Dollar                                                                                                    | S 主      |
| Active 👌                                                                                                    | 11/10           | - non W     | 08:00        | 16:00     | 0005         | 7.00            |                    |         |                 | 1.00       |                                                                                                    | *        |
| Division ALL                                                                                                    |                 | 09 Tue W    |              | 10:00     |              | 3.00            | <u> </u>           | 1       | 546             |            |                                                                                                    | *        |
|                                                                                                    |                 | 09 Tue W    | ORK 10:00    | 16:00     | 0002         | 5.00            |                    | 1       |                 | 1.00       |                                                                                                    | *        |
|                                                                                                    | A 11/19/        | 09 Thu      |              | -         | 0005         | 8               | -                  | 18      | 390             | 20         |                                                                                                    |          |
| <pre>K Prior Find Next &gt;&gt; K</pre>                                                                                                    |                 |             |              |           |              |                 |                    |         |                 |            |                                                                                                    |          |
| 00001 Washington, Carol<br>00002 Baines, Peter<br>00003 Anderson, Frank<br>00004 Jones, David<br>00005 Smith, John<br>00006 Sample, Joe<br>99999 Test, Sam |                 |             |              |           |              |                 |                    |         |                 |            |                                                                                                    | - HH -   |
|                                                                                                    | Auto Proc       | essing Shov | v Schedule)  | Forecast  | ing Ap       | prove           |                    | Pav Per | iods bac        | * 0        | J Kej                                                                                                    | <b>v</b> |
|                                                                                                    |                 |             |              |           |              |                 |                    |         |                 | 09 to 11/2 | and the second second s |          |
|                                                                                                    |                 | 11/15/20    | 09 11/16/200 | 09 1171   | 772009 11/1  | 8/2009 11       | /19/200            | 9 11/2  | 0/2009          | 11/21/20   | 09 Tol                                                                                                    | tals     |
|                                                                                                    | Reg             | 0           | .00 7.       | 0.4       | 8.00         | 0.00            | 0.0                | D       | 0.00            | 0.         | 00                                                                                                    | 15.00    |
|                                                                                                    | OT1             |             |              | 00        | 0.00         | 0.00            | 0.0                |         | 0.00            |            | 00                                                                                                    | 0.00     |
|                                                                                                    | 0T2<br>0T3      |             |              | 00        | 0.00         | 0.00            | 0.0                |         | 0.00            |            | 00                                                                                                    | 0.00     |
| ×                                                                                                    | Unpaid          |             |              | 00        | 1.00         | 0.00            | 0.0                |         | 0.00            |            | 00                                                                                                    | 2.00     |
| 7 Listed                                                                                                    | Dollar          |             |              | 00        | 0.00         | 0.00            | 0.0                |         | 0.00            |            | 00                                                                                                    | 0.00     |
| <ul> <li>Number ○ Name</li> <li>Show Inactives</li> </ul>                                                                                                  | <u>R</u> eproce | ess Ad      | ld Trans     | dit/Add S | Start Edit/A | dd <u>S</u> top | <u>M</u> ultiple N | disc.   | <u>F</u> rom So | chedule    | <u>D</u> elet                                                                                                    | e        |
| 2000 - 175<br>                                                                                                    | 14              |             |              |           |              |                 |                    | [       | Br              | int        | <u>C</u> lo:                                                                                                    | se       |

10. The "**M**" next to Tuesday has now disappeared. This means that Tuesday's transactions are in the correct sequence.

## **NOTES**

# **USING THE APPROVAL EDITOR**

#### Using the Approval Editor

The Approval Editor is a useful tool for editing and reporting employee errors. It can report Missing Punches and Absences for employees thus allowing you to make changes to the employee's Time Card.

1. To open the *Approval Editor* click on the **Approval Editor** icon, or select **Daily Operations**, then select **Approval Editor**.

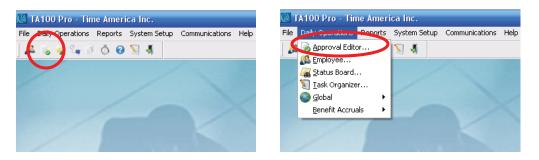

- 2. This will open the *Approval Editor Selection* screen. From this screen you can view all employee infractions based on the options you select. Absences and Missing Punches can be displayed.
- 3. To filter the information, select **Absences** or **Missing**. The **Absences** selection will only show Absences. The **Missing** selection will only show *Missing Punches* and *Other Exceptions*. If **All** is selected, all information will be displayed. You can also filter employees by **Groups** and **Divisions**.

| Absen     | ces(28)                  |            | Missing (2)         |        | All(30)          |           |
|-----------|--------------------------|------------|---------------------|--------|------------------|-----------|
| Number    | Name                     | Dow        | Date and Time       | Code   | Reason           | 1         |
| 00001     | Washington,Carol         | Mon        | 11/09/2009 07:00:00 |        | Absent           |           |
| 00001     | Washington,Carol         | Wed        | 11/11/2009 07:00:00 | 1      | Absent           | _         |
| 00001     | Washington,Carol         | Thu        | 11/12/2009 07:00:00 |        | Absent           | 1         |
| 00001     | Washington,Carol         | Fri        | 11/13/2009 07:00:00 |        | Absent           |           |
| 00001     | Washington,Carol         | Mon        | 11/16/2009 07:00:00 |        | Absent           | 1         |
| 00001     | Washington,Carol         | Tue        | 11/17/2009 07:00:00 |        | Absent           |           |
| 00001     | Washington,Carol         | Wed        | 11/18/2009 07:00:00 |        | Absent           | 1         |
| 00001     | Washington,Carol         | Thu        | 11/19/2009 07:00:00 |        | Absent           | 1         |
| 00002     | Baines,Peter             | Mon        | 11/09/2009 08:00:00 |        | Absent           |           |
| 00002     | Baines,Peter             | Tue        | 11/10/2009 08:00:00 |        | Absent           | 1         |
| 00002     | Baines,Peter             | Wed        | 11/11/2009 08:00:00 |        | Absent           |           |
| 00003     | Anderson, Frank          | Mon        | 11/09/2009 07:00:00 | 1      | Absent           | 1         |
| 00003     | Anderson, Frank          | Tue        | 11/10/2009 07:00:00 |        | Absent           | 1         |
| 00004     | Jones,David              | Mon        | 11/09/2009 15:00:00 |        | Absent           | 1         |
| 00004     | Jones,David              | Tue        | 11/10/2009 15:00:00 |        | Absent           | ~         |
| 30 Listed |                          |            |                     |        | 🗹 Show Cou       | nt Totals |
|           | Employees 🛛 🔿 Inactive E | mployees ( |                     | L GROU | PS 🔽 ALL DIVISIO | NS 🔛      |

~

- 4. Select the **Missing** option to filter out the Absences. This will make finding *Missing Punches* easier.
- 5. The Approval Editor displays employee Sam Test with a *Missing Punche* for Wednesday—November 18, 2009. Select the transaction and press the **Edit** button.

| Absences(28) Missing (2) All                                                                                                    |
|----------------------------------------------------------------------------------------------------|
| Number Name Dow Date and Time Code Reason                                                                                                    |
| 00006         Sample,Joe         Wed         11/11/2009 08:00:00         Missing Punch           99999         Test,Sam         Wed         11/18/2009 07:00:00         Missing Punch |
|                                                                                                    |
| 2 Listed Show                                                                                                    |

- 6. This will open a special *Online Timecard* for the employee.
- 7. Select Wednesday and look at the sequence. The employee started at "07:00:00", but the employee did not Clock Out.

| Date              | Day                   | Cat                                   | Start                                    | Stop                 | Reg                                                         | OT1               | OT2                                                           | OT3                                           | Unpaid                                       | Dollar                                  | S                              |          |
|-------------------|-----------------------|---------------------------------------|------------------------------------------|----------------------|-------------------------------------------------------------|-------------------|---------------------------------------------------------------|-----------------------------------------------|----------------------------------------------|-----------------------------------------|--------------------------------|----------|
| 11/16/            | 09 Mon                | WORK                                  | 08:00                                    | IL 16:00             | 7.00                                                        |                   |                                                               |                                               | 1.00                                         |                                         | *                              | ~        |
| 11/17/            | 09 Tue                | WORK                                  | 07:00                                    | 10:00                | 3.00                                                        |                   | 1                                                             |                                               |                                              | 2                                       | *                              | Ē        |
|                   | 09 Tue                | WORK                                  | 10:00                                    | 16:00                | 5.00                                                        | 12                | 82                                                            |                                               | 1.00                                         | -22                                     | *                              |          |
| M 11/18/          | and the second second |                                       | 07:00                                    |                      |                                                             | -                 |                                                               | NOZ                                           | -                                            | -                                       |                                |          |
| A 11/19/          | 09 Thu                |                                       |                                          |                      | *                                                           |                   | 1                                                             |                                               | 21                                           |                                         |                                | 11       |
|                   |                       |                                       |                                          |                      |                                                             |                   |                                                               |                                               |                                              |                                         |                                |          |
| Auto Proce        | issing Sha            | ow Sch                                | edule                                    |                      | Approve                                                     |                   | - 50                                                          | riods back                                    | C. Inc. Statements                           | 10 10 1 P                               | ey )                           | *        |
| Auto Proce        |                       |                                       |                                          |                      |                                                             |                   | From 1                                                        | 1/15/200                                      | 9 to 11/21                                   | /2009                                   |                                | -        |
|                   | 11/15/2               | 2009 <u>1</u>                         | 1/16/2009                                |                      | <u>11/18/2009</u> 11                                        |                   | From 1 <sup>-</sup><br>09 <u>11/2</u>                         | 1/15/200:<br><u>0/2009</u> 1                  | 9 to 11/21<br>11/21/200                      | 72009<br>19 To                          | otals                          |          |
| Reg               | 11/15/2               | 2009 <u>1</u><br>0.00                 | <u>1/16/2009</u><br>7.00                 | 8.00                 | <u>11/18/2009</u> <u>11</u><br>0.00                         | 0.0               | From 1 <sup>-</sup><br>09 <u>11/2</u><br>00                   | 1/15/200:<br><u>0/2009</u> 1<br>0.00          | 9 to 11/21<br>11/21/200<br>0.0               | 72009<br>19 To<br>10                    | otals<br>15.                   | 00       |
| Reg<br>OT1        | 11/15/2               | 2009 <u>1</u><br>0.00<br>0.00         | <u>1/16/2009</u><br>7.00<br>0.00         | 8.00<br>0.00         | <u>11/18/2009</u> 11<br>0.00<br>0.00                        | 0.1<br>0.1        | From 1 <sup>-</sup><br>09 <u>11/2</u><br>00                   | 1/15/2009<br>0/2009 1<br>0.00<br>0.00         | 9 to 11/21<br>11/21/200<br>0.0<br>0.0        | 72009<br>19 T c<br>10                   | otals<br>15.<br>0.             | 00       |
| Reg<br>OT1<br>OT2 | 11/15/2               | 2009 <u>1</u><br>0.00<br>0.00<br>0.00 | <u>1/16/2009</u><br>7.00<br>0.00<br>0.00 | 8.00<br>0.00<br>0.00 | <u>11/18/2009</u> 11.<br>0.00<br>0.00<br>0.00               | 0.0<br>0.0<br>0.0 | From 1<br>09 <u>11/2</u><br>00<br>00<br>00                    | 1/15/2009<br>0/2009 1<br>0.00<br>0.00<br>0.00 | 9 to 11/21<br>11/21/200<br>0.0<br>0.0<br>0.0 | /2009<br>19 T c<br>10<br>10             | otals<br>15.<br>0.<br>0.       | 00       |
| Reg<br>OT1<br>OT2 | 11/15/2               | 2009 <u>1</u><br>0.00<br>0.00         | <u>1/16/2009</u><br>7.00<br>0.00         | 8.00<br>0.00         | <u>11/18/2009</u> <u>11</u><br>0.00<br>0.00<br>0.00<br>0.00 | 0.1<br>0.1        | From 1 <sup>-</sup><br>09 <u>11/2</u><br>00<br>00<br>00<br>00 | 1/15/2009<br>0/2009 1<br>0.00<br>0.00         | 9 to 11/21<br>11/21/200<br>0.0<br>0.0        | /2009<br>19 T c<br>10 0<br>10 0<br>10 0 | otals<br>15.<br>0.<br>0.<br>0. | 00<br>00 |
| Auto Proce        | ssing Sho             | ow Sch                                | edule                                    |                      | Approve                                                     |                   | - 50                                                          |                                               | C. International Contractor                  | 10 10 10 miles                          | y)                             | ~ ~      |
| Reg<br>OT1<br>OT2 | 11/15/2               | 2009 <u>1</u><br>0.00<br>0.00<br>0.00 | <u>1/16/2009</u><br>7.00<br>0.00         | 8.00<br>0.00         | <u>11/18/2009</u> 11.<br>0.00<br>0.00<br>0.00               | 0.1<br>0.1        | From 1 <sup>-</sup><br>09 <u>11/2</u><br>00                   | 1/15/2009<br>0/2009 1<br>0.00<br>0.00         | 9 to 11/21<br>11/21/200<br>0.0<br>0.0        | 72009<br>19 T c<br>10                   | otals<br>15.<br>0.             | 00       |
| Reg<br>OT1<br>OT2 | 11/15/2               | 2009 <u>1</u><br>0.00<br>0.00<br>0.00 | <u>1/16/2009</u><br>7.00<br>0.00<br>0.00 | 8.00<br>0.00<br>0.00 | <u>11/18/2009</u> 11.<br>0.00<br>0.00<br>0.00               | 0.0<br>0.0<br>0.0 | From 1<br>09 <u>11/2</u><br>00<br>00<br>00                    | 1/15/2009<br>0/2009 1<br>0.00<br>0.00<br>0.00 | 9 to 11/21<br>11/21/200<br>0.0<br>0.0<br>0.0 | /2009<br>19 T c<br>10<br>10             | otals<br>15.<br>0.<br>0.       | 00       |
| Reg<br>OT1        | 11/15/2               | 2009 <u>1</u><br>0.00<br>0.00<br>0.00 | <u>1/16/2009</u><br>7.00<br>0.00<br>0.00 | 8.00<br>0.00<br>0.00 | <u>11/18/2009</u> 11.<br>0.00<br>0.00<br>0.00               | 0.0<br>0.0<br>0.0 | From 1<br>09 <u>11/2</u><br>00<br>00<br>00                    | 1/15/2009<br>0/2009 1<br>0.00<br>0.00<br>0.00 | 9 to 11/21<br>11/21/200<br>0.0<br>0.0<br>0.0 | /2009<br>19 T c<br>10<br>10             | otals<br>15.<br>0.<br>0.       | 00       |

- 8. Select the line for Wednesday and click the **Edit/Add Stop** button. This will open the *Transaction Detail* screen.
- 9. Create a new transaction with the correct *Time* and *Function*. In our example, the employee ended their shift at "16:00:00", with a "Clocked Out".

| Transaction Detail for 99999 Test,Sam |                               |   |
|---------------------------------------|-------------------------------|---|
| Date and Time Function Function       | # CLOCKED OUT                 | ~ |
| 11718/2015 16:00:00 Wid               | 001 Demo TA520L               | ~ |
|                                       | Override Round                |   |
|                                       | Override Punch Link-Back Time |   |
| ADDING TRANSACTION                    | <u> </u>                      |   |

- 10. Click **OK** to create the new transaction. Press the **Reprocess** button if *Auto Processing* is not enabled. This will update the *Online Timecard* and show the correct totals for Wednesday.
- 11. After correcting any other errors in the employee's time card click **Close** to return to the Approval Editor.

## **NOTES**

# MANUALLY POLLING THE TIME CLOCKS

#### Manually Polling the Time Clocks

TA100 Pro allows the system user to retrieve and update the employees Time Card by manually polling each terminal. Before you can poll a terminal you do need a polling key or a system key attached to the parallel port or USB of your computer.

1. Click on the **Poll Terminals** icon, or select **Communications**, and then **Poll**.

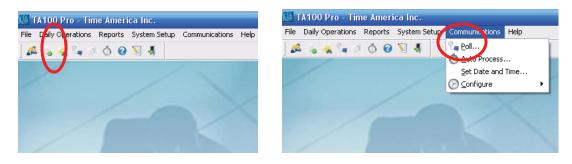

2. This will open the *Poll Clock Selection* Screen.

| Poll Clock Selection              | $\overline{\mathcal{O}}$ |
|-----------------------------------|--------------------------|
| Clock Selection Polling Options   | ·                        |
| 001 Demo TA520L<br>002 Main Entry | Add all                  |
|                                   | Bemove<br>Remove all     |
| 2 Available                       | 0 Selected               |

- 3. Select the clock in the left window and click the **Add** button. This will move the clock to the right window. To choose every clock in the left window use the **Add all** button.
- 4. Select the *Polling Options* Tab to move to the *Polling Options* screen.

5. Select the Poll Transactions, Clear Clocks transactions, and Process punches after polling.

| Program Clock       |
|---------------------|
| Load Bell schedules |
| Load Messages       |
|                     |
| Clear Templates     |
|                     |
|                     |

- 6. The Poll Transactions option will retrieve all the punches from the selected time clocks. The Clear Clocks transactions option will remove all transactions from the selected time clocks. Clear Clocks transactions cannot be selected without first selecting Poll Transactions. Removing polled transactions from the time clock makes room for new transactions. The Process punches after polling option will update the Timecards to show the new transactions.
- 7. Click the **Poll** button to start the download process. Now the selected time clocks will be cleared of all old transactions and have extra space for new transactions. If a clock does not poll, TA100 Pro will display an *Error Report* that you can print.

### **NOTES**

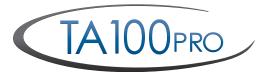

**Quick Reference Guide** 

Visit Our Online Support Center For Frequently Asked Questions: www.centraltimeclock.com/support

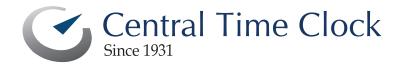

Tel: (718) 784-4900 www.centraltimeclock.com